# Logging Into the Benefitplace App

# INSTALL THE APP Install the Benefitplace™ app

Available from Google Play and Apple App Store

Benefitplace™ App

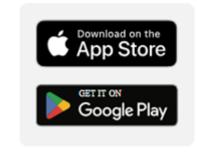

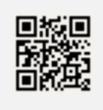

### **Enter the Company ID for your institution**

(This is a one-time step for initial registration)

### **Mobile App Company ID**

Stephen F. Austin State University SFASU
UT Austin UTAUS

UT Arlington UTARL

UT Dallas UTDALLAS

UT El Paso UTEP

UT HSC Houston UTHHouston

UT HSC San Antonio UTHSA

UT HSC Tyler UTHSCT

UT MD Anderson Cancer Center mdanderson

UT Medical Branch UTMBG

UT Permian Basin UTPB

UT Rio Grande Valley UTRGV

UT San Antonio UTSA

UT Southwestern Medical Center UTSWMC

UT System Administration UTSADMIN

**UT Tyler** UTT

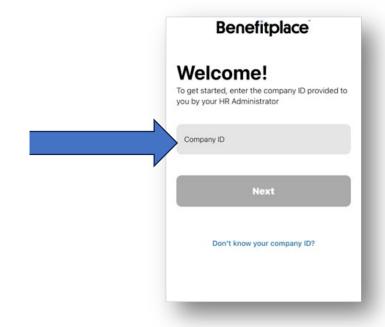

# Logging Into the Benefitplace App

# ACTIVE EMPLOYEES and Retirees from UT Austin and SFA, use Member Login button Benefitplace Username Password Show Remember username? Member Login Member Login Qot username Leset password

Create an account

Then use your Single Sign-On (SSO)

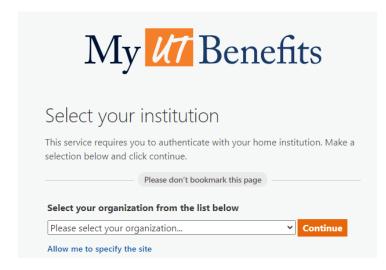

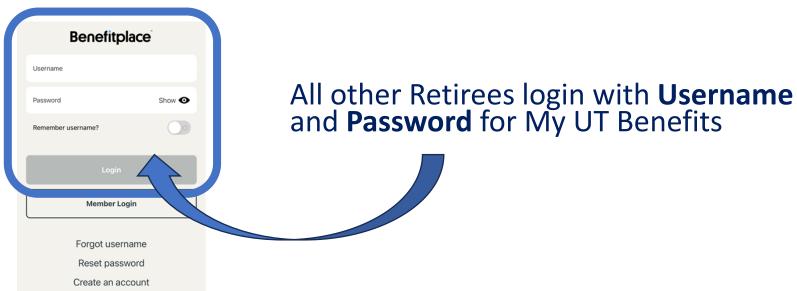

For login issues or technical assistance with the My UT Benefits site, please call (844) 870-0044.